## $\bigcirc$ IRC **Technologies**

**Schnell-Start-Anleitung HY-VECTOR …………….. Stand 2017-05-09**

**DE**

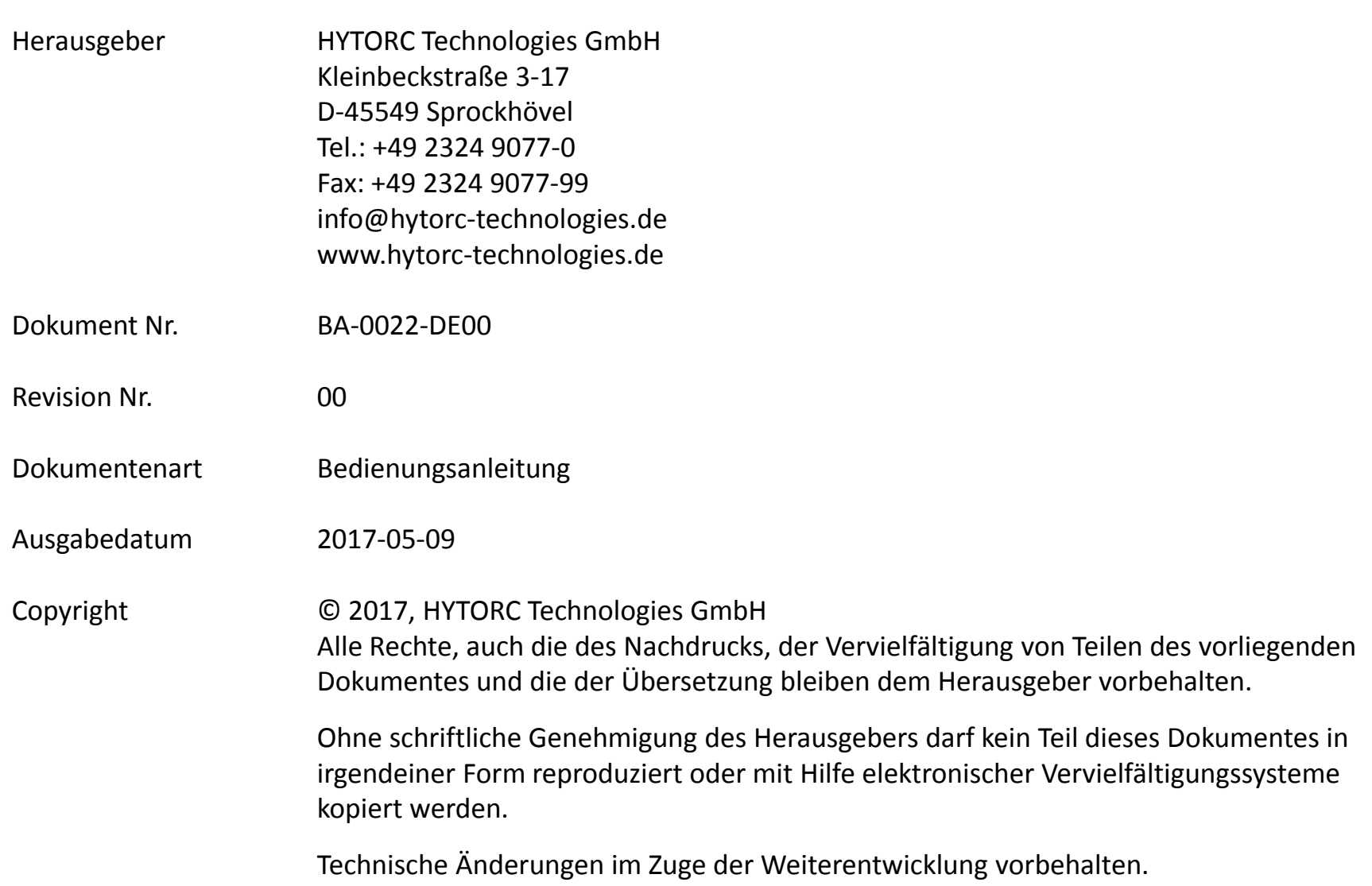

## **Allgemeine Informationen**

Gültig für Firmware Versionen:

- **Elektrosteuerung v1.00.17**
- **Fernbedienung v2.04.03**

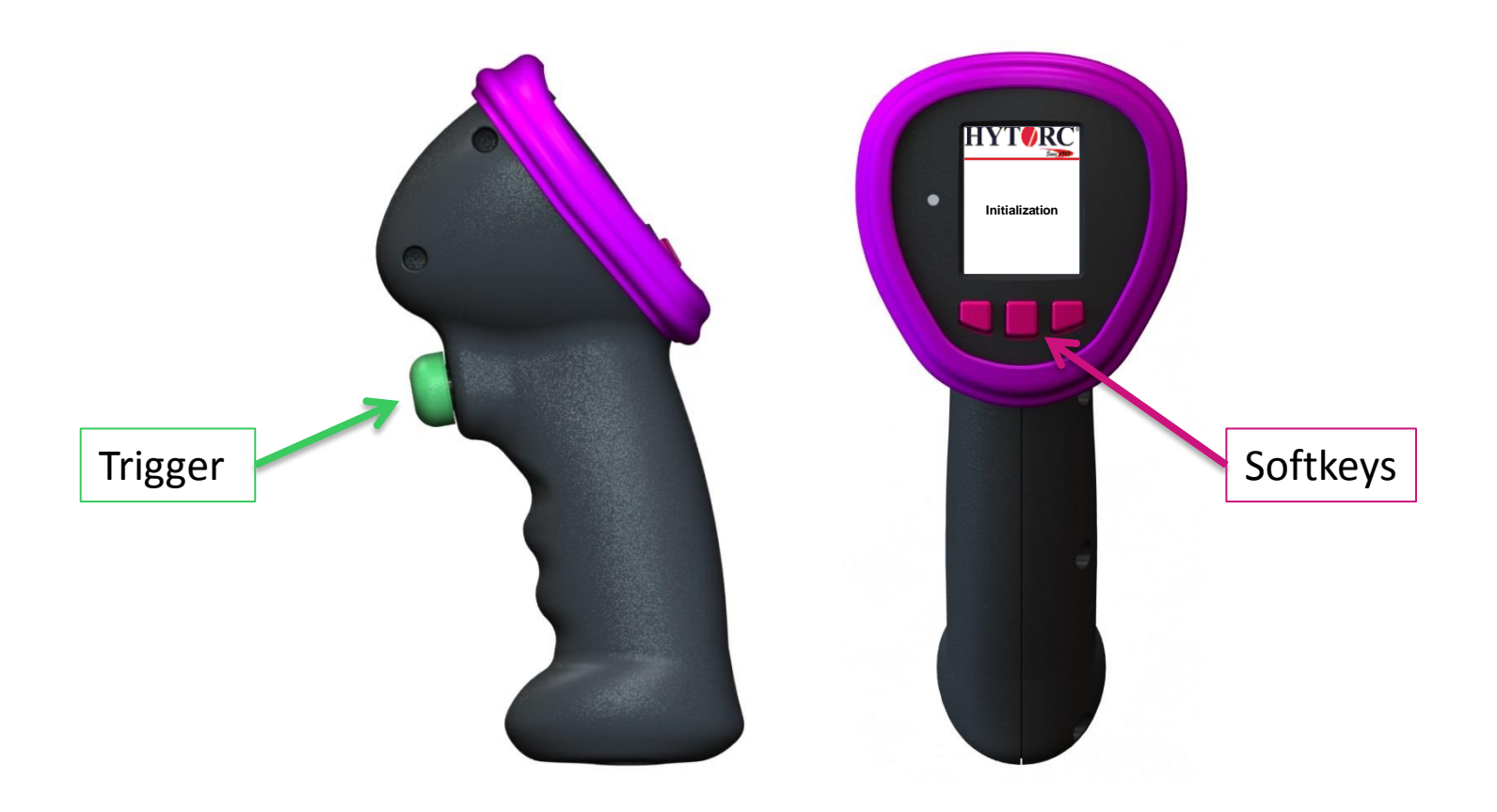

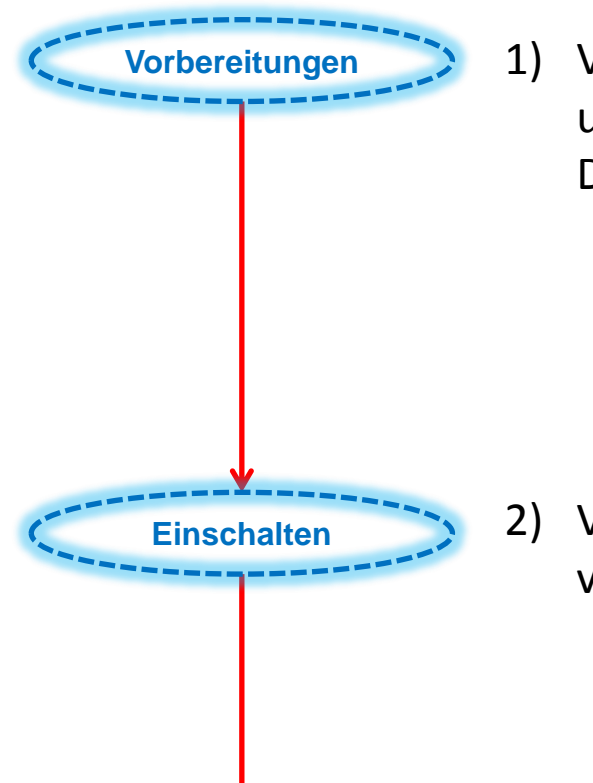

1) Verbinden Sie alle benötigten Werkzeuge mit dem Aggregat und legen Sie die Werkzeuge frei auf den Boden. **WICHTIG**: Die Werkzeuge **NICHT** auf die Schrauben setzen!

2) Verbinden Sie den Netzstecker mit der Hauptstromversorgung und schalten Sie dann das Aggregat ein.

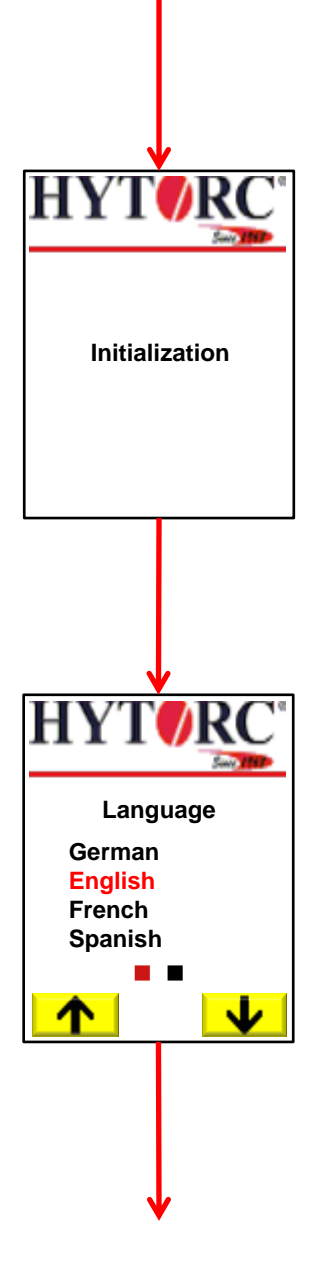

3) Das Aggregat startet mit der Initialisierung aller Teilsysteme. Bitte warten Sie, bis die Betriebs-LED von grün pulsierend auf ein stetiges Grün wechselt.

4) Bei der Erstinbetriebnahme bietet Ihnen das Aggregat die Möglichkeit an die Sprache, die Drehmomenteinheit und die Druckeinheit zu wählen. Zudem kann das aktuelle Datum und die aktuelle Zeit eingestellt werden.Falls Sie die Erst-Inbetriebnahme bereits erledigt haben, geht es mit Schritt 9 weiter.

Drücken Sie  $\blacktriangleright$ , um die nächste Sprache auszuwählen. Drücken Sie <u>↑</u>, um die vorherige Sprache auszuwählen. Drücken Sie den *Trigger*, um die aktuell ausgewählte Sprache für das System zu setzen.

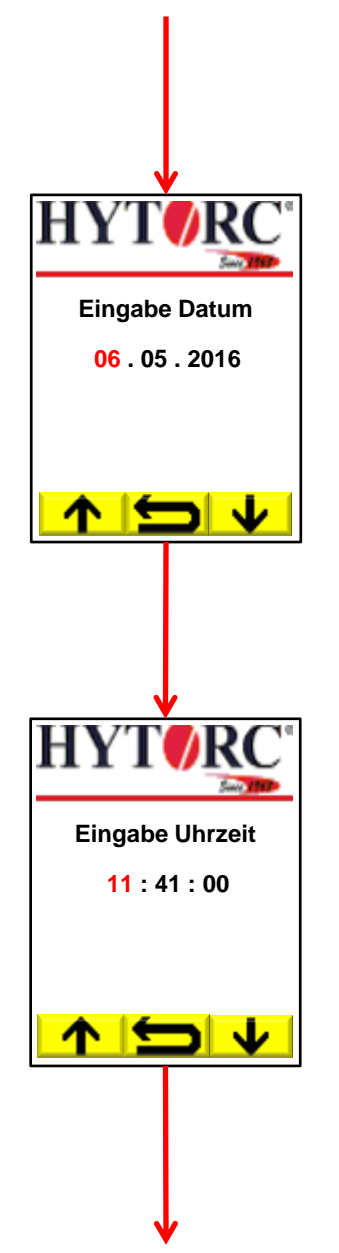

5) Datumseingabe.

Drücken Sie  $\blacktriangleright$ , um den markierten Wert zu verringern. Drücken Sie  $\mathbf{\hat{A}}$ , um den markierten Wert zu erhöhen. Drücken Sie <u>←</u>, um zur Sprachauswahl zurück zu gehen. Drücken Sie den *Trigger*, um den nächsten Teil des Datums auszuwählen.

6) Zeiteingabe.

Drücken Sie  $\blacktriangleright$ , um den markierten Wert zu verringern. Drücken Sie  $\mathbf{\hat{A}}$ , um den markierten Wert zu erhöhen. Drücken Sie <u>←</u>, um zur Datumseingabe zurück zu gehen. Drücken Sie den *Trigger*, um den nächsten Teil der Uhrzeit auszuwählen.

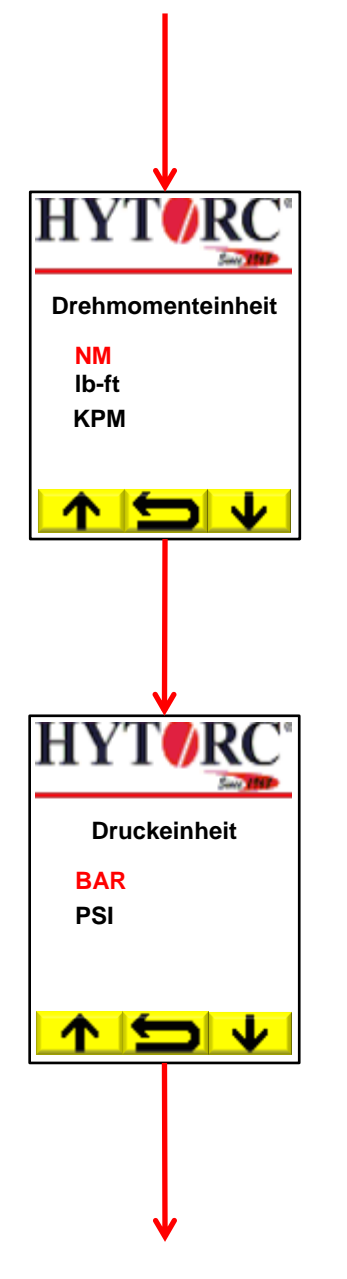

7) Auswahl Drehmomenteinheit.

Drücken Sie  $\blacktriangleright$ , um die nächste Einheit auszuwählen. Drücken Sie  $\uparrow$ , um die vorherige Einheit auszuwählen. Drücken Sie (<del>⊆)</del>, um zur Zeiteingabe zurück zu gehen. Drücken Sie den *Trigger*, um die aktuell ausgewählte Einheit für das System zu setzen.

8) Auswahl Druckeinheit.

Drücken Sie  $\blacktriangleright$ , um die nächste Einheit auszuwählen. Drücken Sie  $\bigwedge$ , um die vorherige Einheit auszuwählen. Drücken Sie <u>←</u>, um zur Auswahl der Drehmomenteinheit zurück zu gehen.

Drücken Sie den *Trigger*, um die aktuell ausgewählte Einheit für das System zu setzen.

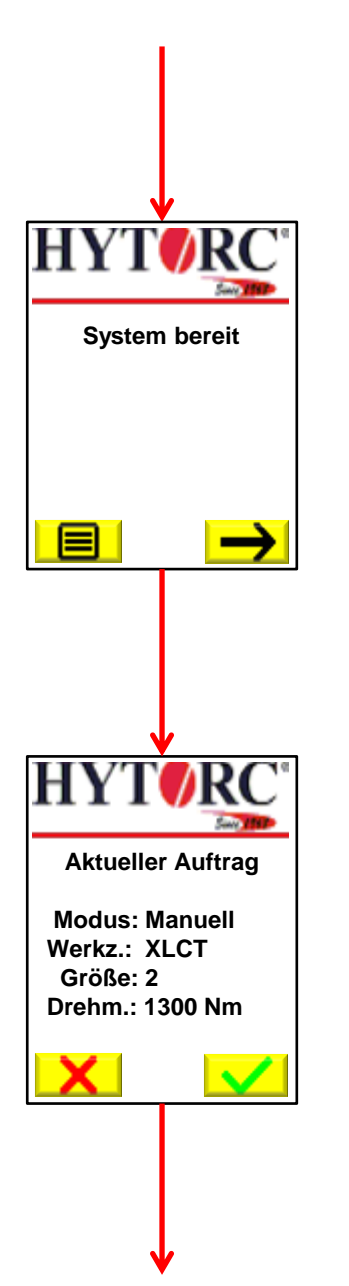

9) Das Aggregat hat die Initialisierung des Systems abgeschlossen und ist jetzt betriebsbereit.

Drücken Sie  $\rightarrow$ , um einen neuen Schraubauftrag zu starten. Drücken Sie **国**, um das Einstellungsmenü zu betreten.

10) Wird ein neuer Schraubauftrag gestartet, bieten Ihnen das Aggregat die Möglichkeiten an, mit den aktuellen Einstellungen weiter zu arbeiten oder neue Einstellungen vorzunehmen. Wenn keine Einstellungen vorhanden sind, dann geht es mit Schritt 11 weiter.

Drücken Sie √, um die aktuellen Einstellungen zu verwenden. Drücken Sie  $\mathsf{X}$ , um neu Einstellungen vorzunehmen.

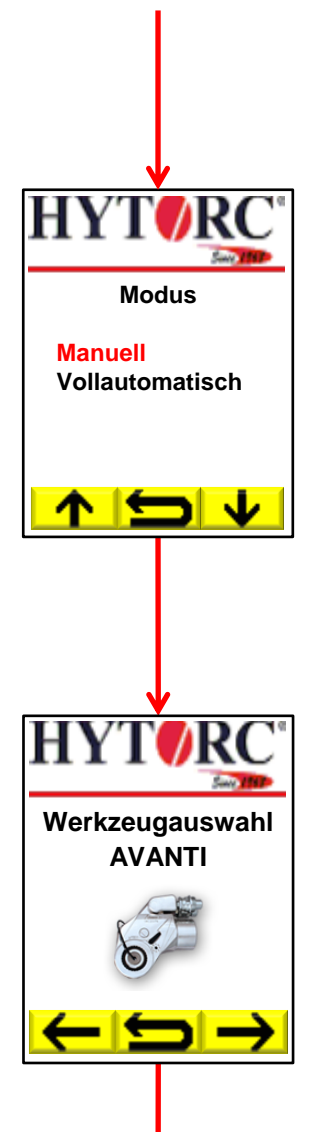

11) Wählen Sie einen Verschraubmodus.

Drücken Sie ↓, um den nächsten Modus auszuwählen. Drücken Sie  $\hat{\mathbf{A}}$ , um den vorherigen Modus auszuwählen. Drücken Sie <u>↓</u>, um zur Startseite zurück zu gehen. Drücken Sie den *Trigger*, um die aktuelle Auswahl zu bestätigen.

12) Wählen Sie den erforderlichen Werkzeugtyp aus.

Drücken Sie  $\rightarrow$ , um den nächsten Typ auszuwählen. Drücken Sie  $\leftarrow$ , um den vorherigen Typ auszuwählen. Drücken Sie <u>↓</u>, um zur Modusauswahl zurück zu gehen. Drücken Sie den *Trigger*, um die aktuelle Auswahl zu bestätigen.

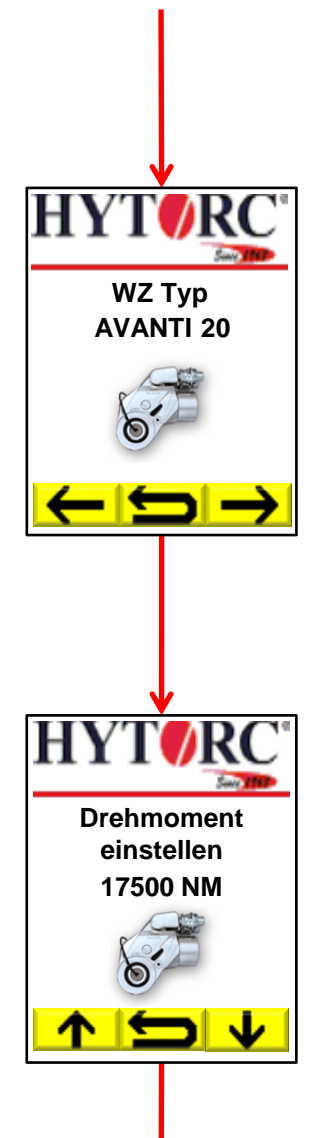

13) Wählen Sie die erforderliche Werkzeuggröße aus.

Drücken Sie  $\rightarrow$ , um die nächste Größe auszuwählen. Drücken Sie  $\leftarrow$ , um die vorherige Größe auszuwählen. Drücken Sie <u>←</u>, um zur Werkzeugauswahl zurück zu gehen. Drücken Sie den *Trigger*, um die aktuelle Auswahl zu bestätigen.

14) Stellen Sie das erforderliche Drehmoment für den Schraubauftrag ein.

Drücken und halten Sie  $\blacktriangleright$ , um das Drehmoment zu reduzieren. Drücken und halten Sie  $\uparrow$ , um das Drehmoment zu erhöhen. Drücken Sie (<del>پ)</del>, um zur Werkzeugauswahl zurück zu gehen. Drücken Sie den *Trigger*, um das aktuell eingestellte Drehmoment zu bestätigen.

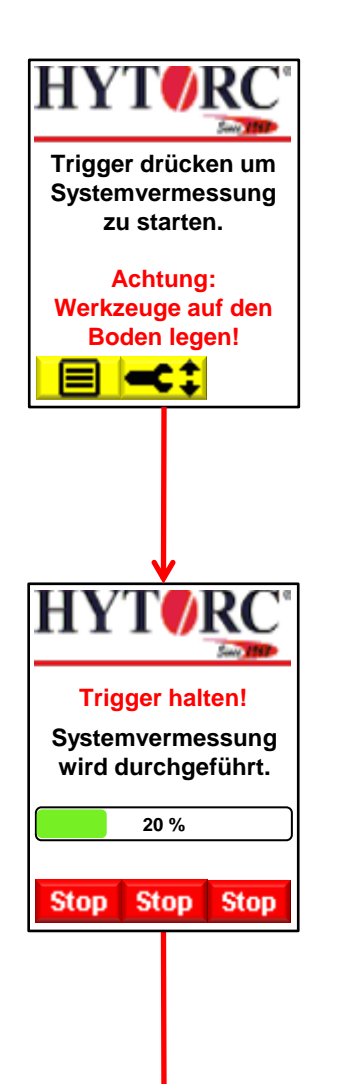

15) Drücken und halten Sie den *Trigger*, um die Systemvermessung zu starten. **Achtung: Werkzeuge auf den Boden legen!**

Drücken Sie **目**, um das Einstellungsmenü zu betreten. Drücken Sie <u><</u>‡, um den aktuellen Drehmomentwert zu ändern.

16) Das Aggregat beginnt Druck aufzubauen und startet die Systemvermessung. Der Statusbalken zeigt den aktuellen Fortschritt der Systemvermessung an. Bitte halten Sie den *Trigger*  gedrückt.

Drücken Sie *Stop*, um den Motor auszuschalten und das System zu entlasten.

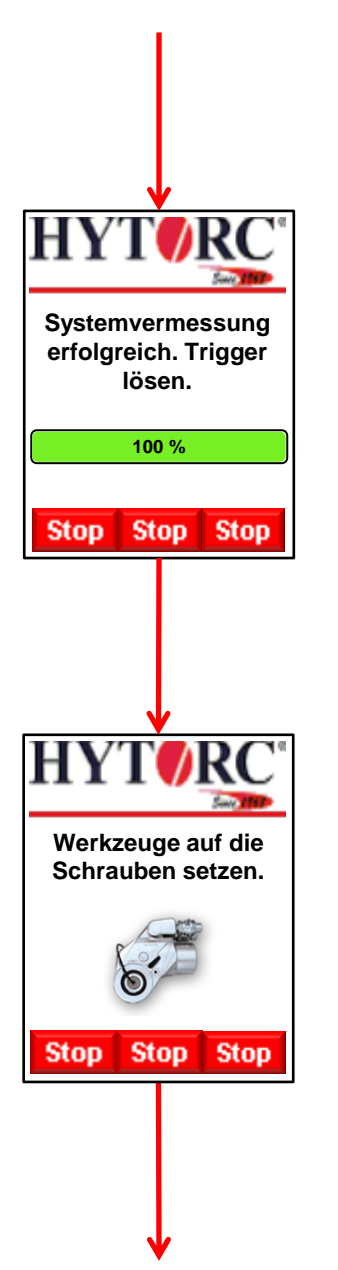

17) Die Systemvermessung wurde erfolgreich beendet und ein akustisches Signal ertönt. Bitte lösen Sie den *Trigger*.

Drücken Sie *Stop*, um den Motor auszuschalten und das System zu entlasten.

18) Nun ist das Aggregat einsatzbereit. Setzen Sie die Werkzeuge auf die Schrauben. (Darstellungsbeispiel für einen Schraubauftrag mit zwei Werkzeugen)

Drücken und halten Sie den *Trigger*, um den Verschraubprozess zu starten.

Drücken Sie *Stop*, um den Motor auszuschalten und das System zu entlasten.

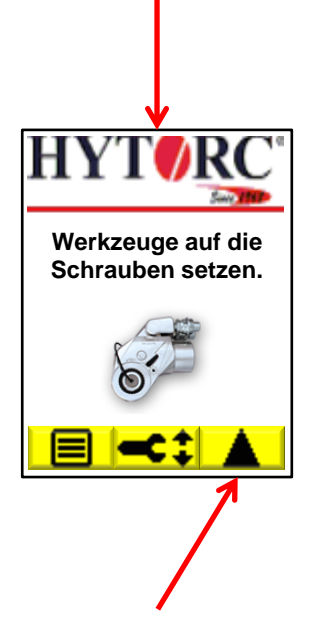

*Nur im vollautomatischen Betrieb sichtbar*

19) Für den Fall, dass die *Stop* Taste gedrückt wurde, ist der Motor aus und das System wartet auf die Wiederaufnahme der Verschraubung.

Drücken Sie **国**, um das Einstellungsmenü zu betreten. Drücken Sie <u><:</u> um den aktuellen Drehmomentwert zu ändern. Drücken Sie <u>A</u>, um den Freisetzmodus zu betreten. Solange der Freisetzmodus aktiv ist, arbeitet das Aggregat genauso wie im manuellen Modus.

Drücken und halten Sie den *Trigger*, um den Verschraubprozess zu starten.

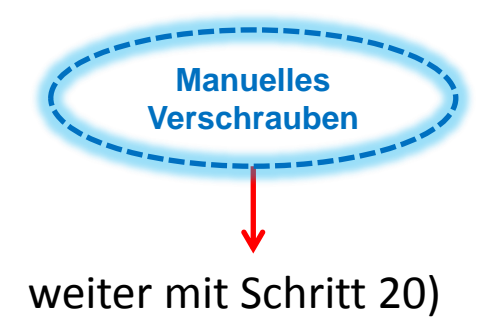

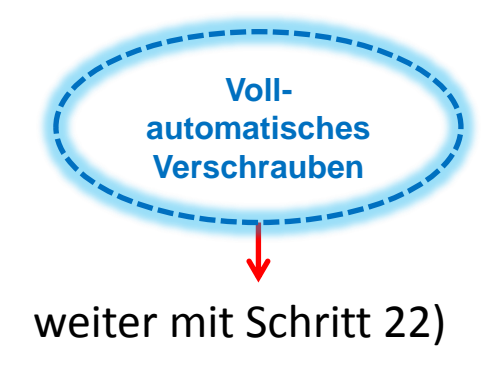

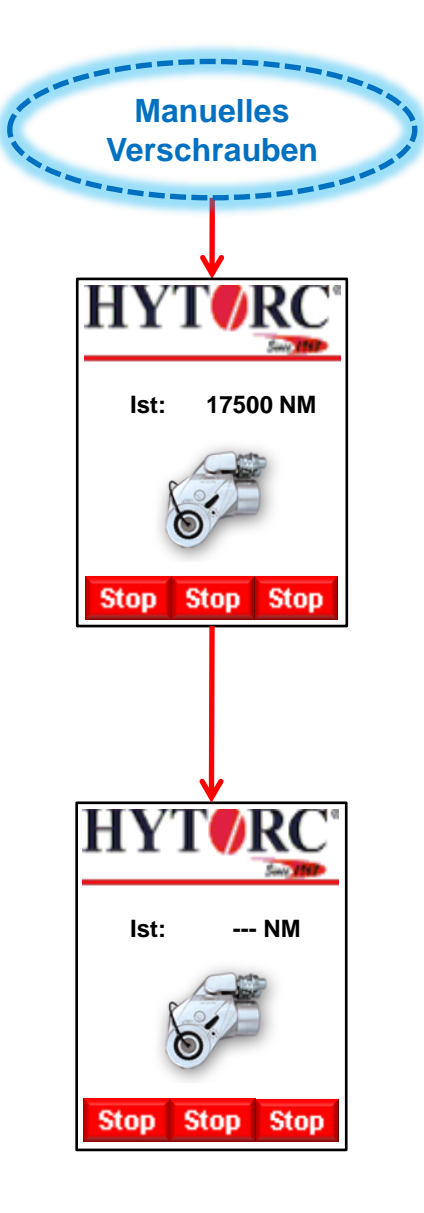

20) Der *Trigger* ist gedrückt, das Aggregat baut Druck auf und das aktuelle Drehmoment des Werkzeugs wird im Display angezeigt. Lösen Sie den *Trigger*, wenn das eingestellte Drehmoment erreicht ist oder sich das Werkzeug nicht mehr bewegt.

21) Der *Trigger* ist gelöst, das Aggregat beendet den Schraubhub und das Werkzeug fährt zurück in die Startposition.

Drücken Sie den *Trigger* erneut, um den nächsten Schraubhub zu starten (siehe Schritt 20).

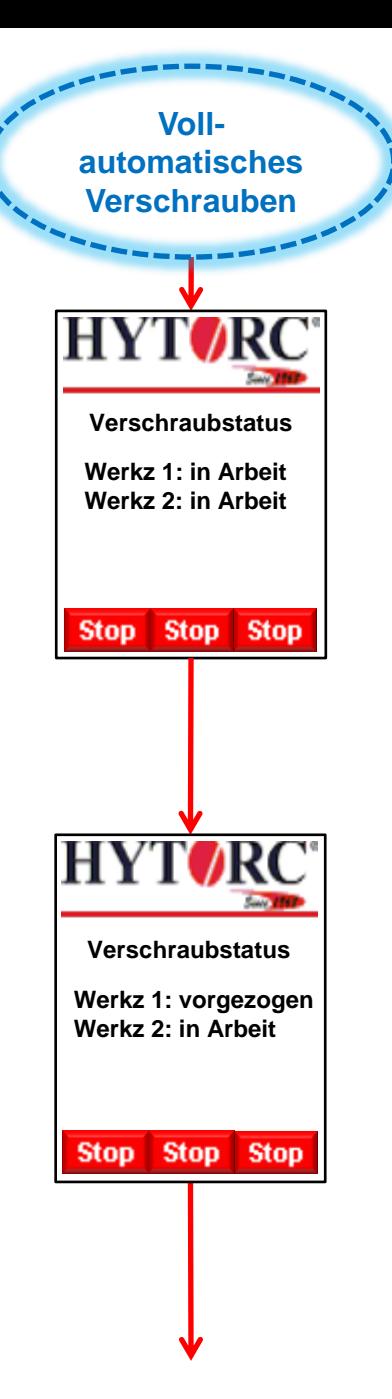

22) Der *Trigger* ist gedrückt, das Aggregat startet den vollautomatischen Verschraubprozess und der aktuelle Zustand jeder Schraube wird im Display angezeigt. Für den Fall, dass mit mehr als einem Werkzeug gearbeitet wird, zieht das Aggregat die Schrauben auf ein niedriges Drehmoment, abhängig von Werkzeugtyp und Größe, vor. Bitte halten Sie den *Trigger*  gedrückt.

23) Der *Trigger* ist gedrückt, eine Schraube ist vorgezogen und wird mit "vorgezogen" markiert. Sobald alle Schrauben vorgezogen sind, beginnt das Aggregat die Schrauben festzuziehen bis das eingestellte Drehmoment erreicht ist.

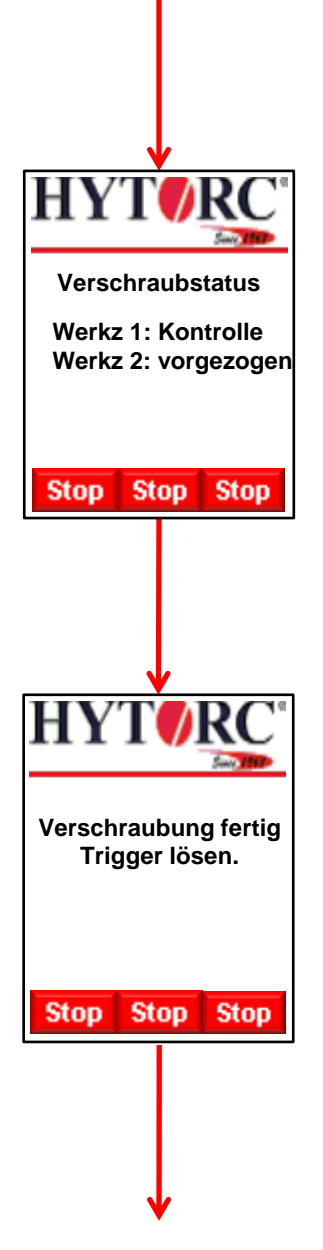

24) Der *Trigger* ist gedrückt, eine Schraube ist festgezogen und wird mit "Kontrolle" markiert. Sobald alle Schrauben festgezogen sind, beginnt das Aggregat mit der Druchführung der Kontrollhübe.

25) Der *Trigger* ist gedrückt, die Kontrollhübe wurden erfolgreich beendet und ein akustisches Signal ertönt. Bitte lösen Sie den *Trigger*.

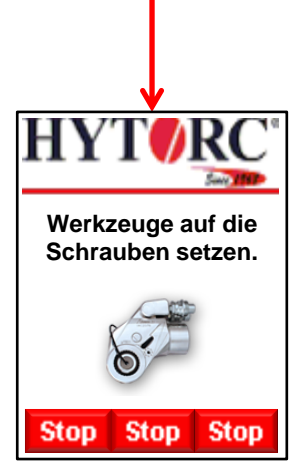

26) Der *Trigger* ist gelöst, der vollautomatische Verschraubungsprozess is beendet. Jetzt können Sie die Werkzeuge auf die nächsten Schrauben setzen.

Drücken und halten Sie den *Trigger*, um den nächsten Verschraubprozess zu beginnen (siehe Schritt 22).